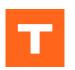

## THERCAST®

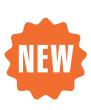

# New functionalities of THERCAST® NxT 3.0

Are you already familiar with the new THERCAST® NxT environment and do you want to improve your knowledge of the software? Discover the new features in NxT 3.0 and learn the best practices right now to make the best out of the software!

At the end of this training, you will have full knowledge of the functionalities in NxT 3.0. First you will discover the new features in the graphical interface. You will then practice with different tutorials illustrating your sector of activity.

THERCAST® NxT 3.0 improves your experience through user interface customization, faster and easier navigation, and new shortcuts.

#### **LEVEL**

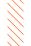

**Intermediate** 

### **PREREQUISITES**

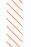

A first experience with THERCAST® software is required.

#### **GOALS**

- Mastering the new features in THERCAST®
- Taking advantage of these features according to your sector of activity
- Improving the quality of cast parts thanks to even more predictive results
- Taking advantage of the electromagnetic stirring (EMS) calculation

| DURATION      | DATES 2024  |                     |               |
|---------------|-------------|---------------------|---------------|
| 1 day         | 13 February | 03 June             | 24 October    |
|               |             |                     |               |
| TRAINING      |             | PRICE EXCL. TAX     | PARTICIPANTS  |
| Inter-company |             | 580 € per person    | 3 to 8 people |
| In-company    |             | 1400 € per training | 1 to 3 people |

## **DAY 1** > 8.30 a.m. to 12.00 p.m. & 1.30 p.m. to 5.00 p.m.

| Introduction                  | <ul><li>Presentation of Transvalor</li><li>Course goals</li></ul>                                                                                                    |  |
|-------------------------------|----------------------------------------------------------------------------------------------------|--|
| New features in the interface | <ul> <li>Meshing improvements</li> <li>Custom legends</li> <li>Results grouped by categories</li> <li>Customizable display</li> <li>Simplified templates</li> <li>Plot for each object</li> </ul>                                                                                                    |  |
| New features                  | <ul> <li>Advanced input numerical options</li> <li>Bubbles calculation</li> <li>Surface tension</li> <li>Viscosity</li> <li>Marangoni Effect</li> <li>Permeability Model of Darcy</li> <li>Capability to empty initial filling</li> <li>Multi-Material Filling</li> <li>Enrichment types for Macrosegregation</li> </ul>                                                                                                    |  |
| Python API                    | <ul> <li>Introduction to the Python API to setup and analyze automatically your simulation</li> <li>Python recorder</li> <li>User interaction</li> <li>Real time Output Display</li> </ul>                                                                                                    |  |
| Lost Foam                     | <ul><li>Define cavity material</li><li>Replacement of foam by metal</li><li>Visualization of Foam and Metal results</li></ul>                                                                                                    |  |
| Electromagnetic Stir-<br>ring | ELECTROMAGNETIC COMPUTATION  Defining of the input and output current  Definition of the mesh for the 'Room mesh' environment  Creation of the global mesh  Mesh suited to the skin thickness  Check the quality of the global mesh THERMAL COMPUTATION  Defining the billet  Parameters of the simulation: storage, heating time, coupling with electromagnetic computation STARTING COMPUTATION  Chained computation by setting the 'In Loop' tab  Chained induction and casting simulation ANALYZING RESULTS  Evolution of temperature, magnetic fields, magnetic potential, induced current |  |
| Optimization                  | <ul> <li>Explanation of core concepts (individuals, generations, minimizables, constraints, parametered actions)</li> <li>Case study</li> </ul>                                                                                                    |  |
| Conclusion                    | Questions and course assessment                                                                                                    |  |

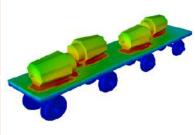

Self-radiation is considered

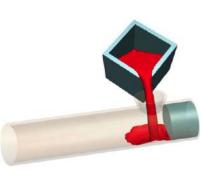

Filling via casting bucket

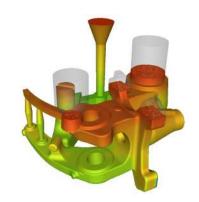

Temperature during the filling